## **Anna Płusa**

## **Wideokonferencja jako nowa forma wspierania szkół i placówek oświatowych**

## **(2019)**

W ramach projektu ORE *System doskonalenia nauczycieli oparty na ogólnodostępnym kompleksowym wspomaganiu szkół*, powstała platforma internetowa *Doskonalenie w sieci* (doskonaleniewsieci.pl). Ma ona służyć realizacji nowych form doskonalenia nauczycieli wspomaganiu pracy szkoły oraz prowadzeniu sieci współpracy i samokształcenia. Na platformie prezentowane są oferty doskonalenia, przykładowe plany działań sieci, publikacje i materiały.

Platforma wspiera planowanie działań i organizację sieci współpracy i samokształcenia przez: określanie celów działań i tworzenie do nich harmonogramów; zarządzanie i monitorowanie przyjętych zadań; spotkanie się w czasie rzeczywistym uczestników sieci; moderowanie pracy grupowej m.in. przez wspólną redakcję treści; komunikowanie się między użytkownikami; publikowanie wypracowanych materiałów i narzędzi; e-learning.

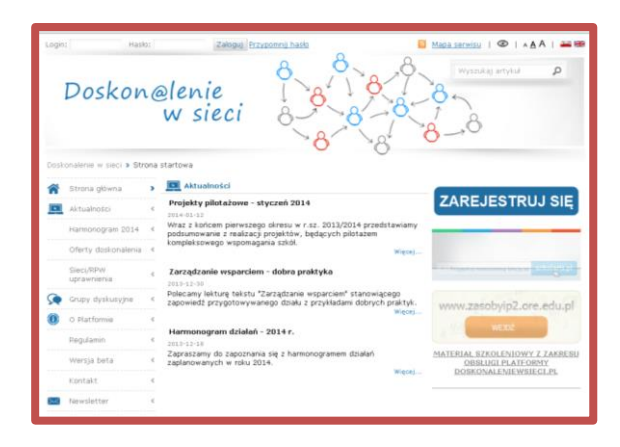

Komunikacja między użytkownikami odbywa się m.in. poprzez wideokonferencje. Do sesji wideo mogą dołączyć jedynie zarejestrowani i zalogowani użytkownicy sieci. Po dodaniu przez administratora nowego spotkania użytkownik zostaje o tym poinformowany. Platforma archiwizuje także informacje o sesjach już zamkniętych.

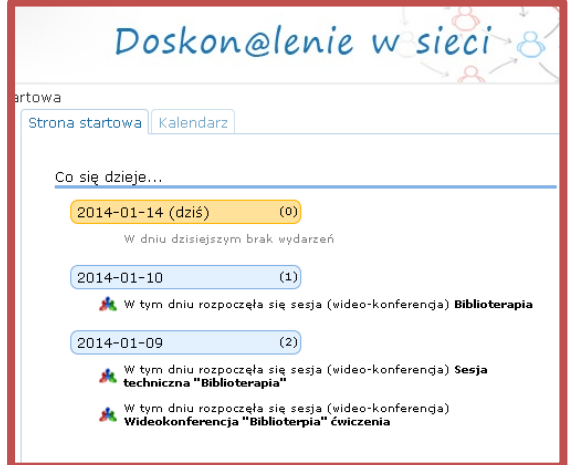

Aby utworzyć nowa sesję, dołączyć do sesji lub przejrzeć nagrane wcześniej potkania, należy przejść na zakładkę **sesje** (wideokonferencje). Znajdują się tam przyciski: **pokaż nagrania** ( po kliknięciu można przejrzeć wcześniej nagrane sesje), **dodaj nową sesję** (umożliwia utworzenie nowej sesji) i **dołącz do sesji** (pozwala dołączyć do trwającej sesji).

Dodawanie nowej sesji odbywa się za pomocą formularza uzupełnianego tematem wideokonferencji oraz jej terminem i czasem trwania. Wszystkie te dane są edytowalne.

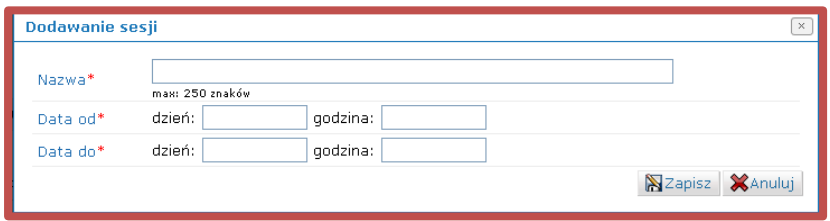

Po zapisaniu danych nowo dodana wideokonferencja zostaje dopisana do listy pozostałych sesji. Obok tytułu aktualnie trwającej sesji wideo pojawia się aktywny przycisk **dołącz do sesji**. Wszystkie tytuły spotkań administrator sieci może w dowolnym momencie usunąć lub je edytować.

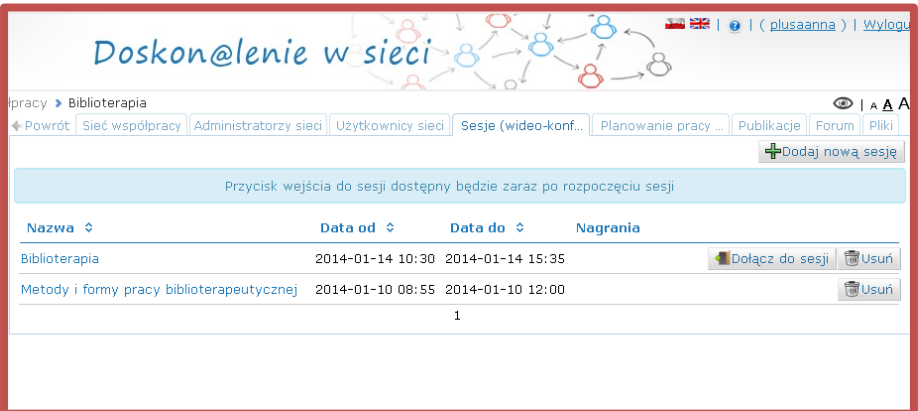

Jednym z istotnych dla prawidłowego działania wirtualnej komunikacji pomiędzy uczestnikami jest sprawdzenie warunków technicznych swojego komputera. Służy temu zakładka lewego panelu platformy **test komputera**. Odpowiednie oznaczenie graficzne pozwala użytkownikom w prosty sposób określić kompatybilność parametrów technicznych swoich urządzeń z wymogami platformy *Doskonalenie w sieci*. Najczęstszą przyczyną nieprawidłowego działania sesji wideo jest blokada wyskakujących okienek oraz brak wtyczki Flash w wersji minimum min 11.0. Czasami zawodzi rozdzielczość ekranu i niewystarczająca szybkość łącza internetowego.

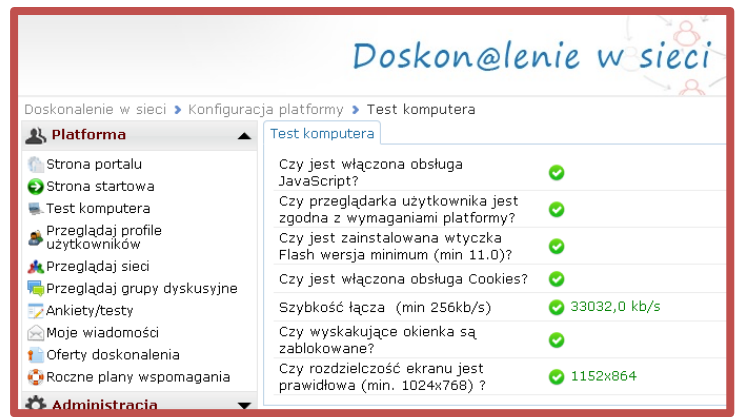

Jeśli wszystkie parametry komputera są oznaczone "na zielono" za pomocą przycisku "dołącz do sesji" uruchomiany zostaje test naszego urządzenia. Krok ten jest opcjonalny, może zostać pominięty.

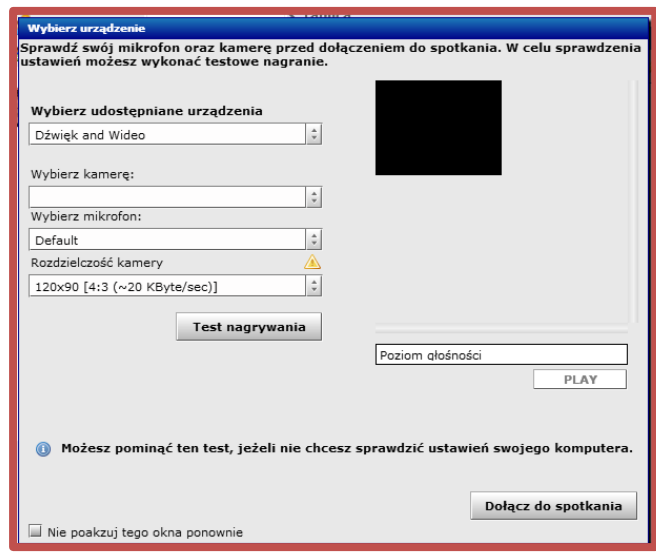

Następnie pojawi się okno